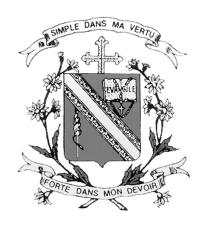

# **CHIJ St. THERESA'S SCHOOL**

# SUBJECT OPTIONS STUDENT PORTAL

**User Guide for Students** 

# **Contents**

| Website                                       | 2 |
|-----------------------------------------------|---|
| Main Screen                                   | 2 |
| My Account                                    |   |
|                                               |   |
| Subject Combinations                          |   |
| Update Choices and Subject Preferences        | 6 |
| Submission of Choices and Subject Preferences | 8 |
| Sample Confirmation Slin                      | a |

#### Website

The URL for the Subject Options Student Portal is <a href="https://stc.schoolhub.sg/">https://stc.schoolhub.sg/</a>

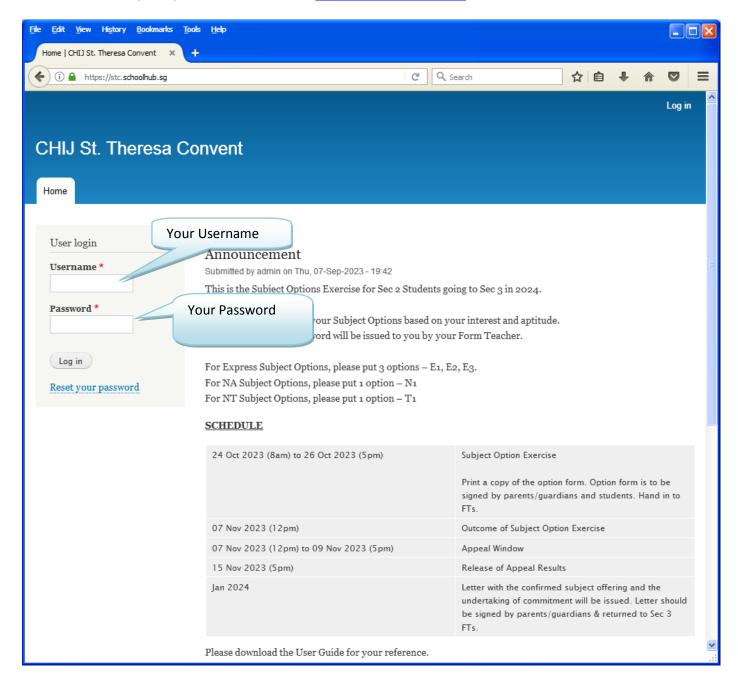

#### **STEPS**

- Enter Username
- Enter Password
- Click on the Login button

#### **Note**

Students are encouraged to change your password immediately after the first login (see page 4). Remember your password especially after you have changed it as you would need to use it more than once.

### **Main Screen**

Upon successful login, you will see the Main Screen.

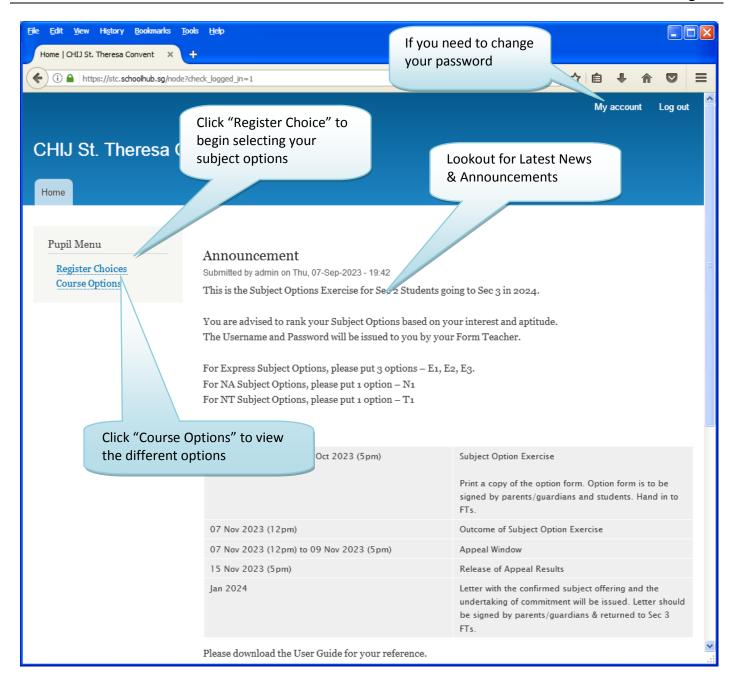

## **My Account**

You may change your password and update your email address.

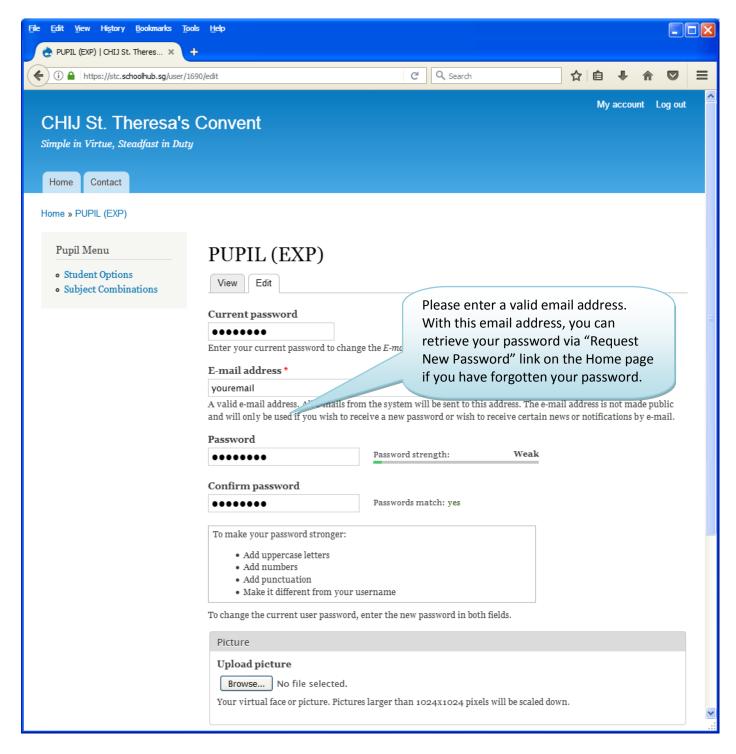

## **STEPS**

- Enter current password
- Enter email address
- Enter new password
- Enter confirm password
- Click on the Save button (at the bottom of the screen)

# **Subject Combinations**

The page shows the different Subject Options you may choose from.

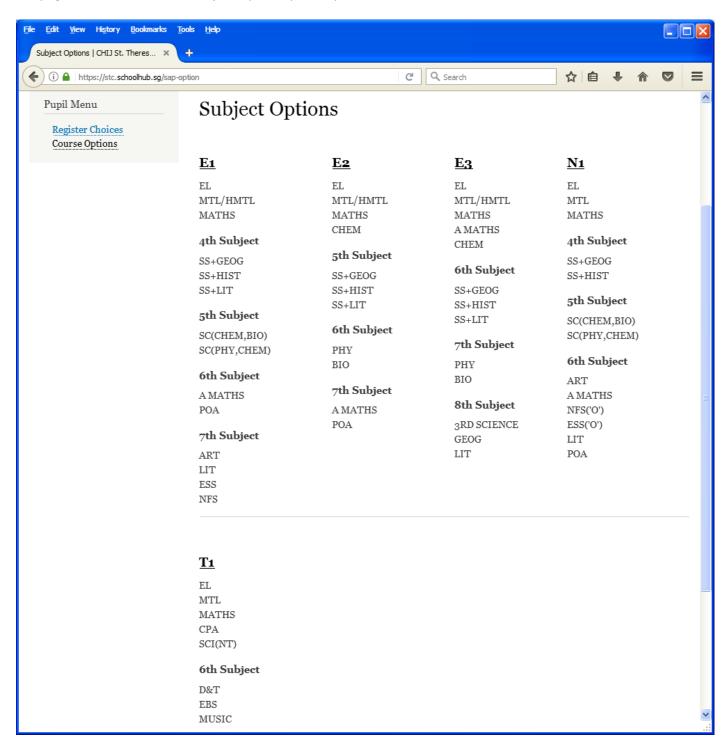

# **Update Choices and Subject Preferences**

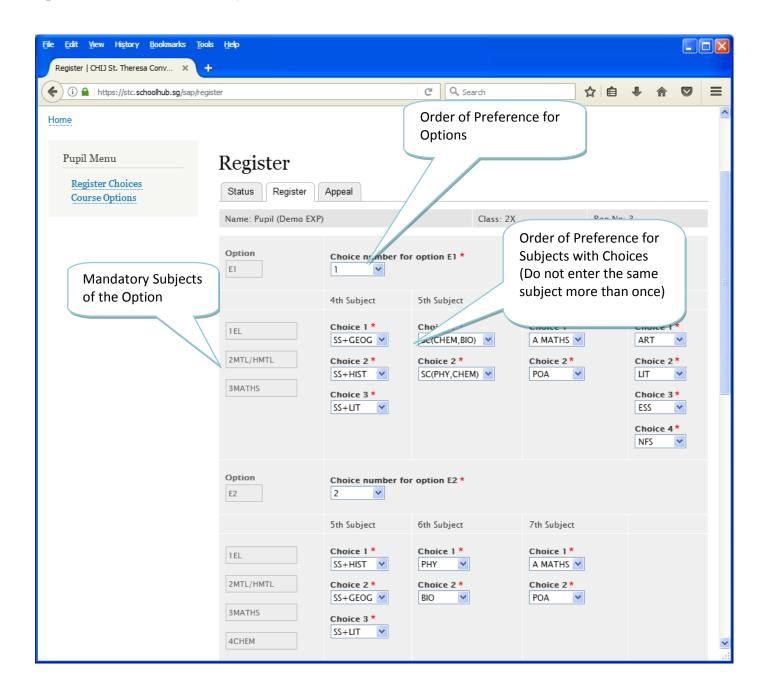

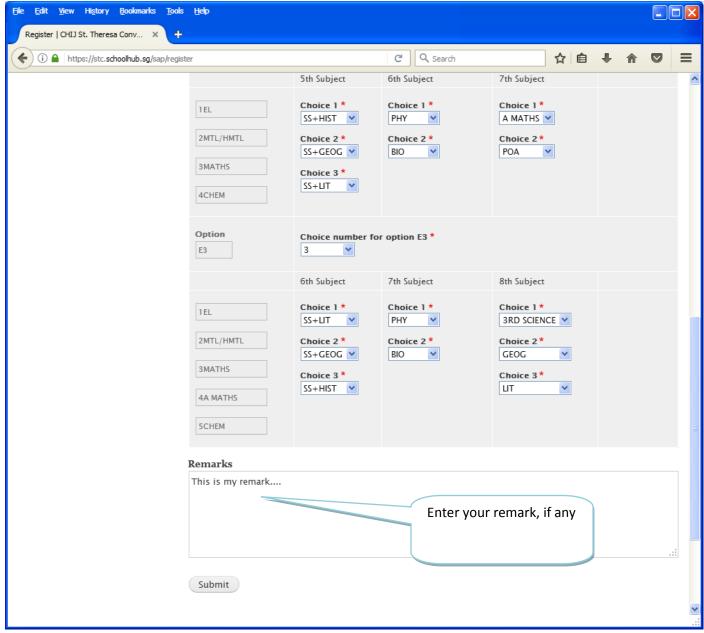

## **STEPS**

- Enter your Choice for each Option, i.e. choice 1, 2 or 3 (see step 1 in the diagram)
- For Subjects with choices, i.e. the 5<sup>th</sup>, 6<sup>th</sup> etc, rank all the subjects in each group, where 1 indicates your first choice (see step 2 in the diagram)
- Click on the Submit button

#### **Note**

You may change your Choice and rank order of the subjects anytime before the closing date. Where there are more than one submission, only the last submission will be considered.

# **Submission of Choices and Subject Preferences**

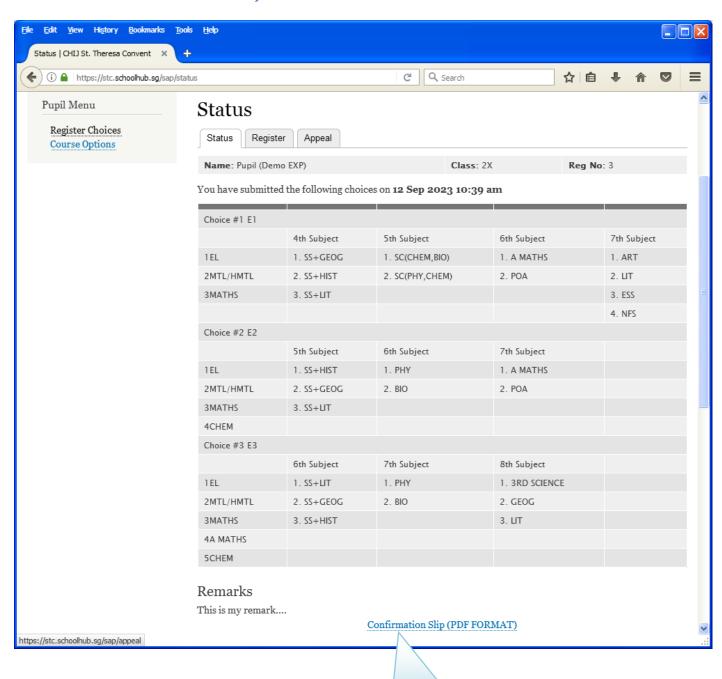

**Print Confirmation Slip** 

# **Sample Confirmation Slip**

Printed On: 19-Sep-2023

## CHIJ St. Theresa's Convent

160 Lower Delta Road Singapore 099138

## Subject Combination for Secondary Three Confirmation Slip

Name: Pupil (Demo EXP) (2X\_03\_23) Class: 2X (3)

## Choice #1 E1

|                            | 4th Subject | 5th Subject     | 6th Subject | 7th Subject |
|----------------------------|-------------|-----------------|-------------|-------------|
| 1. EL                      | 1. SS+GEOG  | 1. SC(CHEM,BIO) | 1. A MATHS  | 1. ART      |
| <ol><li>MTL/HMTL</li></ol> | 2. SS+HIST  | 2. SC(PHY,CHEM) | 2. POA      | 2. LIT      |
| <ol><li>MATHS</li></ol>    | 3. SS+LIT   |                 |             | 3. ESS      |
|                            |             |                 |             | 4. NFS      |

#### Choice #2 E2

|             | 5th Subject | 6th Subject | 7th Subject |  |
|-------------|-------------|-------------|-------------|--|
| 1. EL       | 1. SS+HIST  | 1. PHY      | 1. A MATHS  |  |
| 2. MTL/HMTL | 2. SS+GEOG  | 2. BIO      | 2. POA      |  |
| 3. MATHS    | 3. SS+LIT   |             |             |  |
| 4. CHEM     |             |             |             |  |

#### Choice #3 E3

|                                             | 6th Subject              | 7th Subject | 8th Subject       |  |
|---------------------------------------------|--------------------------|-------------|-------------------|--|
| 1. EL                                       | 1. SS+LIT                | 1. PHY      | 1. 3RD SCIENCE    |  |
| <ol> <li>MTL/HMTL</li> <li>MATHS</li> </ol> | 2. SS+GEOG<br>3. SS+HIST | 2. BIO      | 2. GEOG<br>3. LIT |  |

<sup>4.</sup> A MATHS

### Remarks

This is my remark....

| Name & Signature of Parent/Guardian | Contact Number |
|-------------------------------------|----------------|

<sup>5.</sup> CHEM

# **Release of Subject Options**

You may check the portal for the release of subject option using the same username and password.

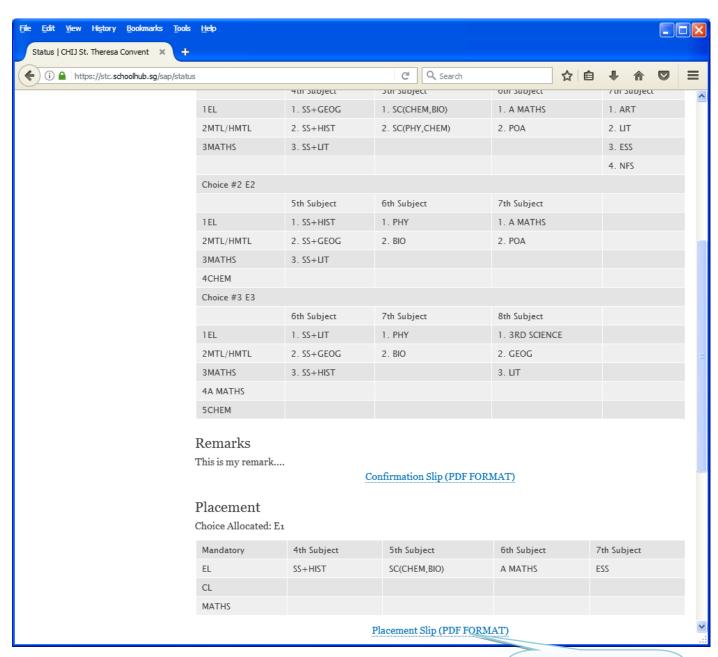

Print Placement Slip for your own reference

# **Sample Placement Slip**

Printed On: 19-Sep-2023

## CHIJ St. Theresa's Convent

160 Lower Delta Road Singapore 099138

## Subject Combination for Secondary Three Placement Slip

Name: Pupil (Demo EXP) (2X\_03\_23) Class: 2X (3)

Choice Allocated: E1

| Mandatory | 4th Subject | 5th Subject  | 6th Subject | 7th Subject |
|-----------|-------------|--------------|-------------|-------------|
| EL        | SS+HIST     | SC(CHEM,BIO) | A MATHS     | ESS         |
| CL        |             |              |             |             |
| MATHS     |             |              |             |             |

#### Remarks

This is my remark....

| Name & Signature of Parent/Guardian | Contact Number |
|-------------------------------------|----------------|

## **Appeals**

Appeal should be logged on within the appeal period. Appeals would be considered on a case by case basis.

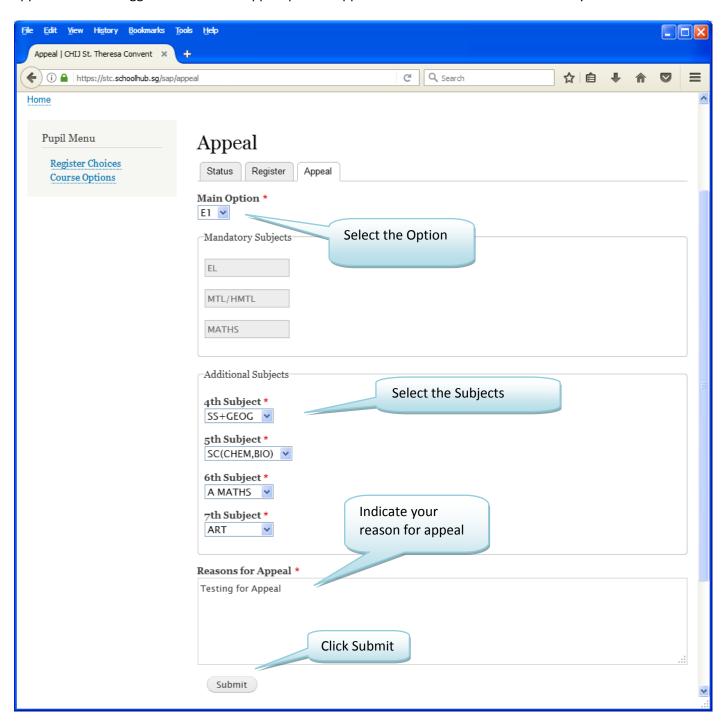

## **Sample Appeal Submission**

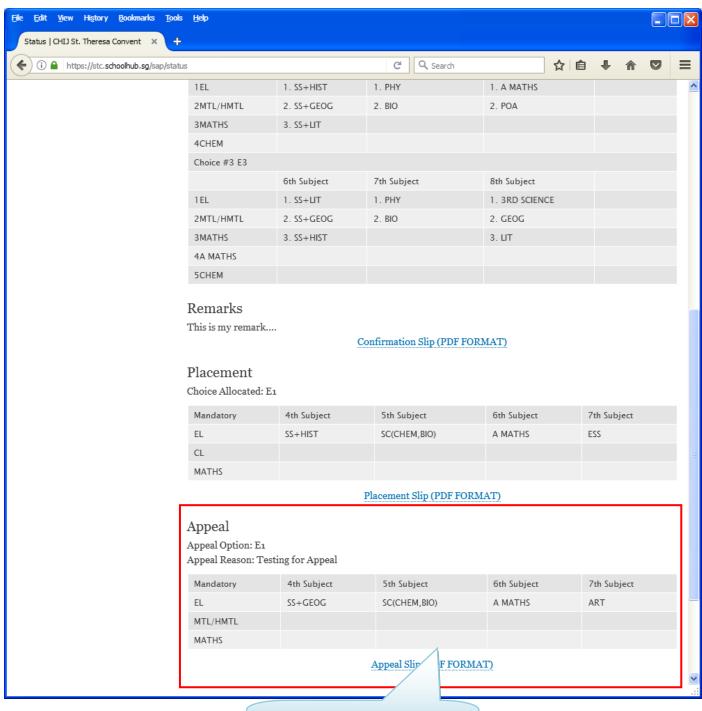

Print Appeal Slip for your own reference

# **Sample Appeal Slip**

Printed On: 19-Sep-2023

# CHIJ St. Theresa's Convent

160 Lower Delta Road Singapore 099138

## Subject Combination for Secondary Three Appeal Slip

Name: Pupil (Demo EXP) (2X\_03\_23) Class: 2X (3)

Appeal Choice: E1

| Mandatory | 4th Subject | 5th Subject  | 6th Subject | 7th Subject |  |
|-----------|-------------|--------------|-------------|-------------|--|
| EL        | SS+GEOG     | SC(CHEM,BIO) | A MATHS     | ART         |  |
| MTL/HMTL  |             |              |             |             |  |
| MATHS     |             |              |             |             |  |

Appeal Reasons Testing for Appeal

| Name & Signature of Parent/Guardian | Contact Number |
|-------------------------------------|----------------|

## **Release of Appeal Results**

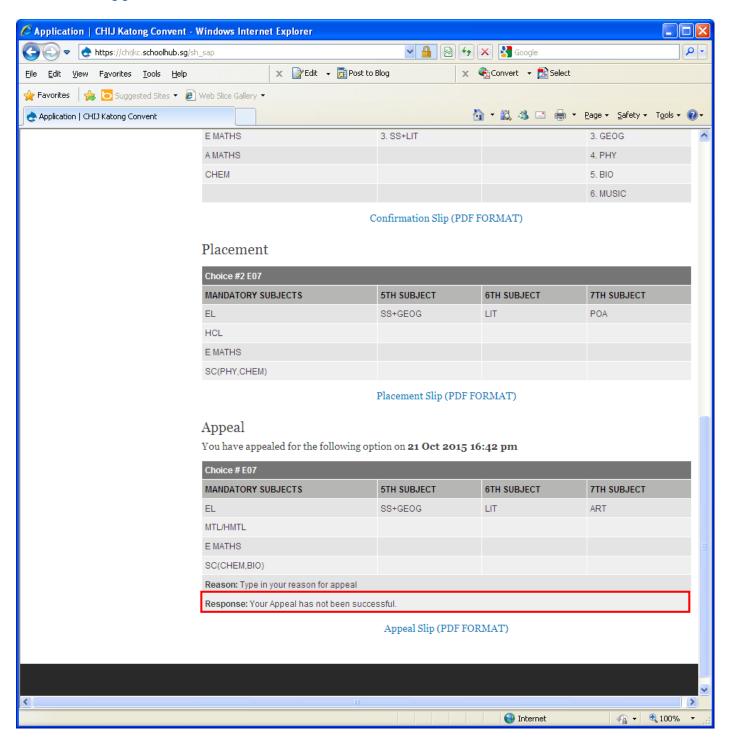